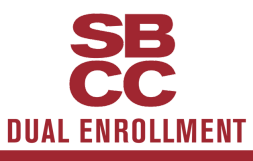

# SBCC DUAL ENROLLMENT APPLICATION GUIDE

# **Step 1: Create an Account or Sign In to CCCApply**

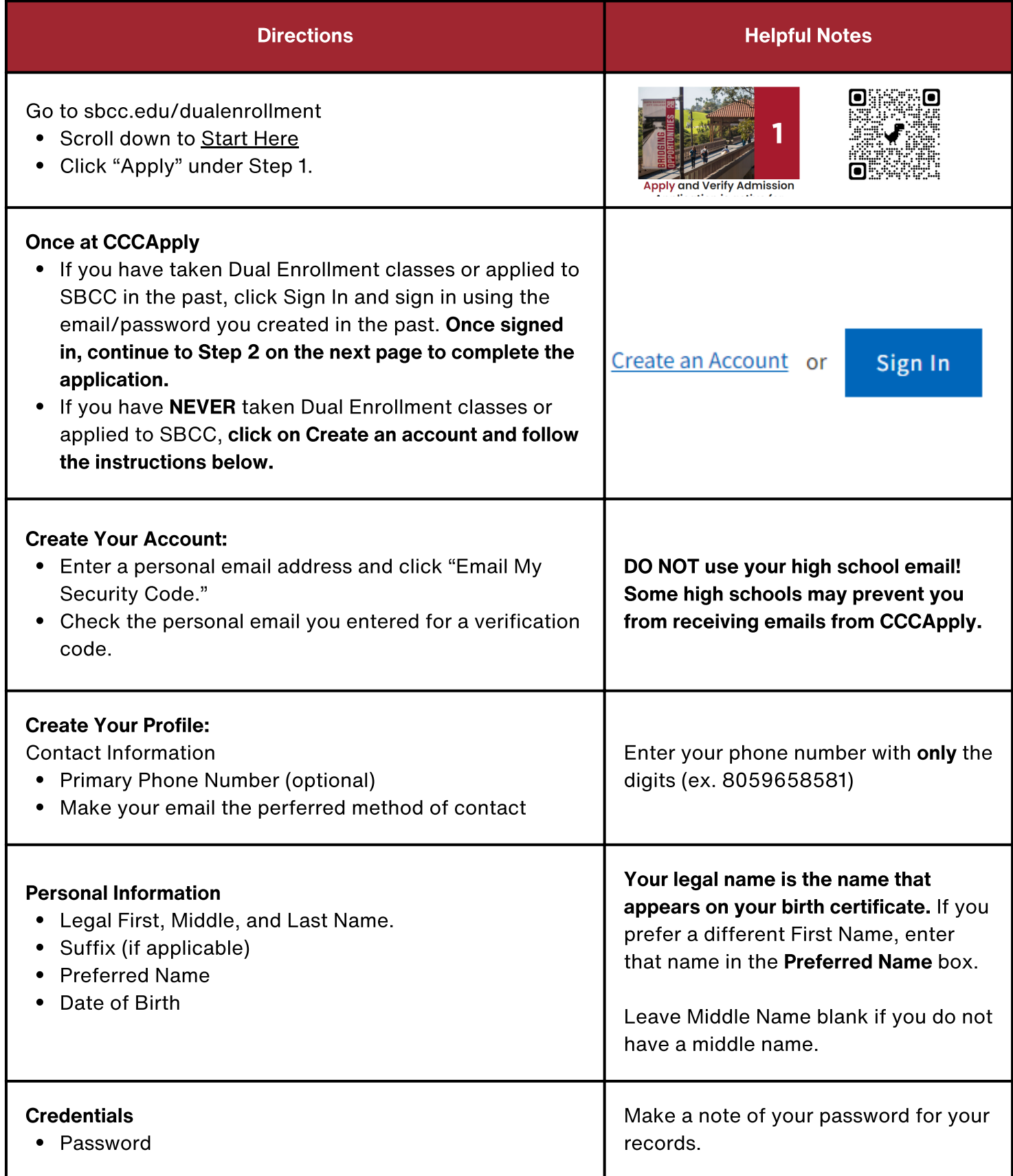

Need additional help? Call CCCApply 24/7 at (877) 247-4836

# SBCC DUAL ENROLLMENT APPLICATION GUIDE

### **Step 2: Complete the SBCC Application**

Click Start a New Application, and follow the guide below for answers to the application questions. Sections with a  $\star$  mean you MUST select that answer for your application. Sections without a  $\bigstar$  or an answer vary from student to student, so answer to the best of your ability.

### Enrollment Information

**★ Term Applying For** 

Start a New Application

- o Fall: if you plan on registering for Dual Enrollment Classes between August January.
- $\circ$  Spring: if you plan on registering for Dual Enrollment classes between January June.
- <sup>o</sup> Summer: if you plan on registering for Dual Enrollmento or Summer Bridge classes between June-August.
- **★ Educational Goal:** Complete Credits for High School Diploma or GED
- **★ Major Category: Other Programs of Study**
- **★ Intended Major or Program of Study: Dual Enrollment Student**

### Profile Information

- Previous Name
- Social Security Number
	- <sup>o</sup> Select Yes if you have and know your SSN or have it easily available to you.
	- o Select No if you do not have a SSN or if you do not know it.
		- DO NOT check the box if you select No
- Parent/Guardian Information
- Current Mailing Address.  $\bullet$

### Educational Goal

- **\*** College Enrollment Status: Enrolling in high school (or lower grade) and college at the same time
- **★ High School Education:** Will be enrolled in high school (or lower grade) and college at the same time
- **★ Current or Most Recent High-School Attended: I attended high school.** 
	- <sup>o</sup> Enter the name or city of the last school or homeschool you attended (Please select one from the following schools if you are a SBUSD or CUSD student)
		- Alta Vista Alternative Hs Santa Barbara; Carpinteria Senior High Carpinteria; Dos Pueblos Senior High Goleta; La Cuesta Continuation High Santa Barbara; San Marcos Senior High Santa Barbara; Santa Barbara Senior High, Santa Barbara;
- High School Transcript Information
	- <sup>o</sup> SBUSD and CUSD Students can use Aeries to answer questions in this section. For incoming 9th graders, select "Currently enrolled in 9th grade or lower grade, or no HS at all."
- **★ College Education:** No degree
- **★ Colleges/Universities Attended: None**

Citizenship/Military, Residency, Needs & Interests (Skip Program and Services), Demographic Information, Supplemental **Questions** 

These questions vary from student to student. Answer all questions in these sections to the best of your ability,

### **Submission**

- Click Review my Application and confirm all the ★ sections are answered as they appear on this guide, and confirm your Profile Info (name, date of birth, etc.) are correct.
- Request for Consent to Release Information: Select "I Consent" to share your application with CCCApply.
- Submit your application: Click the two checkboxes in this section

**Submit My Application** 

#### Confirmation

You will also receive an email with your confirmation number; make sure to save this email. After successfully submitting your admissions application, you will receive an email from SBCC within 2 business days with instructions on how to setup your Pipeline account.

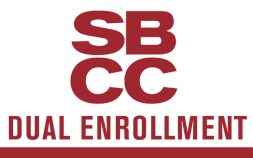

# SBCC INSCRIPCIÓN DUAL GUÍA DE APLICACIÓN

# **Step 1: Crea una cuenta o Registrarse a CCCApply**

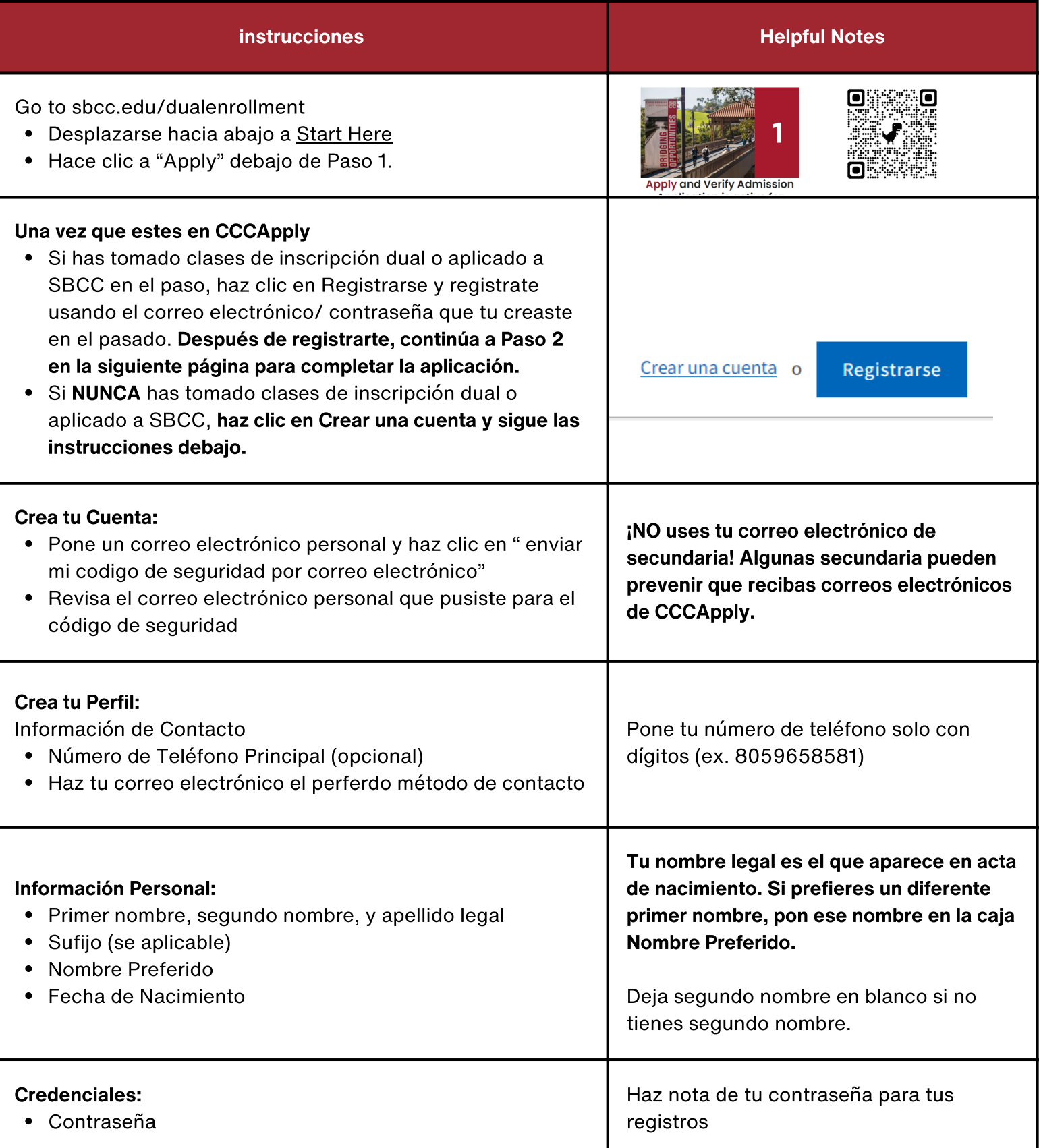

¿Necesitas ayuda adicional? Llama CCCApply 24/7 al (877) 247-4836

### SBCC DUAL ENROLLMENT APPLICATION GUIDE

### **Step 2: Complete the SBCC Application**

Haz clic en Comience una nueva solicitud, y sigue la guía debajo para las respuestas a las preguntas de la aplicación. Secciones con una ★ significa que DEBES seleccionar esa respuesta para tu aplicación. Secciones sin una ⭐o una respuesta varía de estudiante a estudiante, responde a tu mejor capacidad.

### Información de matriculación

### Comience una nueva solicitud

- **★ Semestre al que está aplicando** o Fall: si planeas registrarte para clases de inscripción dual dentro de Agosto-Enero
- $\circ$  Spring: si planeas registrarte para clases de inscripción dual dentro de Enero-Junio
- o Summer: si planeas registrarte para clases de inscripción dual dentro de Junio-Agosto
- ⭐ Objetivo educativo: créditos completos para diploma de escuela preparatoria o GED
- ★ Categoría de la especialidad: Other Programs of Study
- **\* Especialidad prevista o programa de estudio:** Dual Enrollment Student

### Información de Perfil

- Nombre Anterior
- Número de Seguro Social
	- Selecciona Sí si tienes uno y sabes tu NSS, o lo tienes accesible fácilmente a ti.
	- Selecciona No si no tienes un NSS o no te lo sabes
		- NO marques la caja si seleccionaste No
- Información de Padre/Guardián
- Dirección Postal Actual

### Educación

- ⭐ Estado de matrícula universitaria: Inscribirse el la escuela preparatoria (o un grado inferior) y la universidad al mismo tiempo
	- ⭐Educación preparatoria: Se inscribe el la escuela preparatoria (o un grado inferior) y la universidad al mismo tiempo
- **★ Escuela preparatoria actual o más reciente a la que asistió:** Asistí a la preparatoria
	- <sup>o</sup> Ingresa el nombre o la ciudad de la última escuela o escuela en casa que asiste (Por favor selecciona una de las siguientes escuela si eres estudiante de SBUSD o CUSD)
		- Alta Vista Alternative Hs Santa Barbara; Carpinteria Senior High Carpinteria; Dos Pueblos Senior High Goleta; La Cuesta Continuation High Santa Barbara; San Marcos Senior High Santa Barbara; Santa Barbara Senior High, Santa Barbara;
- Información de la transcripción de la escuela preparatoria:
	- Estudiantes de SBUSD o CUSD pueden usar Aeries para responder las preguntas en esta sección. Para estudiantes entrando en el grado 9, seleccione "actualmente inscrito en noveno grado o grado inferior, o ninguna escuela secundaria en absoluto"
- **★ Educación universitaria: Sin título**
- ⭐ Colegios/universidades atendidas: Ninguna

### Ciudadanía/militar, Residencia, Necesidades e intereses, (salta Programas y servicios), Información demográfica,Preguntas complementarias

Estas preguntas varian de estudiante a estudiante. Contesta todas la preguntas en estas secciones a tu mejor capacidad

#### **Solicitud**

- Haz clic en Revisar mi Solicitud y confirma que todas las secciones ★ estan condestadas como aparece en la guía, y confirma que tu informacion de perfil (nombre, fecha de nacimiento, etc.) esta correcta.
- Solicitud de consentimiento para divulgar información: Selecciona "yo consento" para compartir tu aplicación con CCCApply.
- Envíe su solicitud: Haz clic a las dos casillas en esta sección

#### Confirmación

Tu recibiras un correo electrónico con tu número de confirmación, asegúrate de guardar ese correo electrónico. Dupues de enviar tu aplicación con exito, tu recibiras un correo electrónico de SBCC dentro de 2 dias laborables con instrucciones de como configurar tu cuenta de Pipeline.